## allente

# **Inkopplingsguide** Bredband & telefoni

### **Fyra viktiga förberedelser**

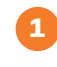

**2**

**3**

**4**

Leta upp din tjänstefördelare eller ditt fiberuttag.

Ta reda på vilket öppet fibernät du tillhör och vilken eller vilka portar i tjänstefördelare/fiberuttag som gäller vid inkoppling av tv och/eller bredband. Är du osäker på vad som gäller i ditt fibernät, besök allente.se/oppet-fibernat

Du behöver ett Google-konto för att installera din Nest Wifirouter. Om du inte har ett Google-konto kan du skaffa ett här: accounts.google.com/SignUp Tips! Säg ja till att spara lösenordet så slipper du logga in varje gång.

Ladda ned Google Home-appen på Android eller iOS. Appen kommer att guida dig genom installationen av din routern.

#### **Koppla in bredband och telefoni med Nest wifi-router**

- **1**
- Anslut nätverkskabeln till WAN-porten på Nest Wifi-routern. WAN-porten är markerad med en jordglod. Anslut sedan till tjänstefördelarens internetport.
- **2**

**3**

- Anslut Nest Wifi-routern till ett vägguttag. Efter omkring en minut blinkar lampan vitt, vilket betyder att routern är påslagen och klar att konfigurera.
- Öppna nu Google Home-appen på telefonen eller surfplattan. Tryck på Lägg till, Konfigurera enhet, Ny enhet. Följ sedan anvisningarna för att konfigurera routern och skapa ditt wifi-nätverk. Det kan ta några minuter. När konfigurationen klar kan du ansluta till routern genom att välja wifi-nätverket via din enhet (mobil, dator eller surfplatta).

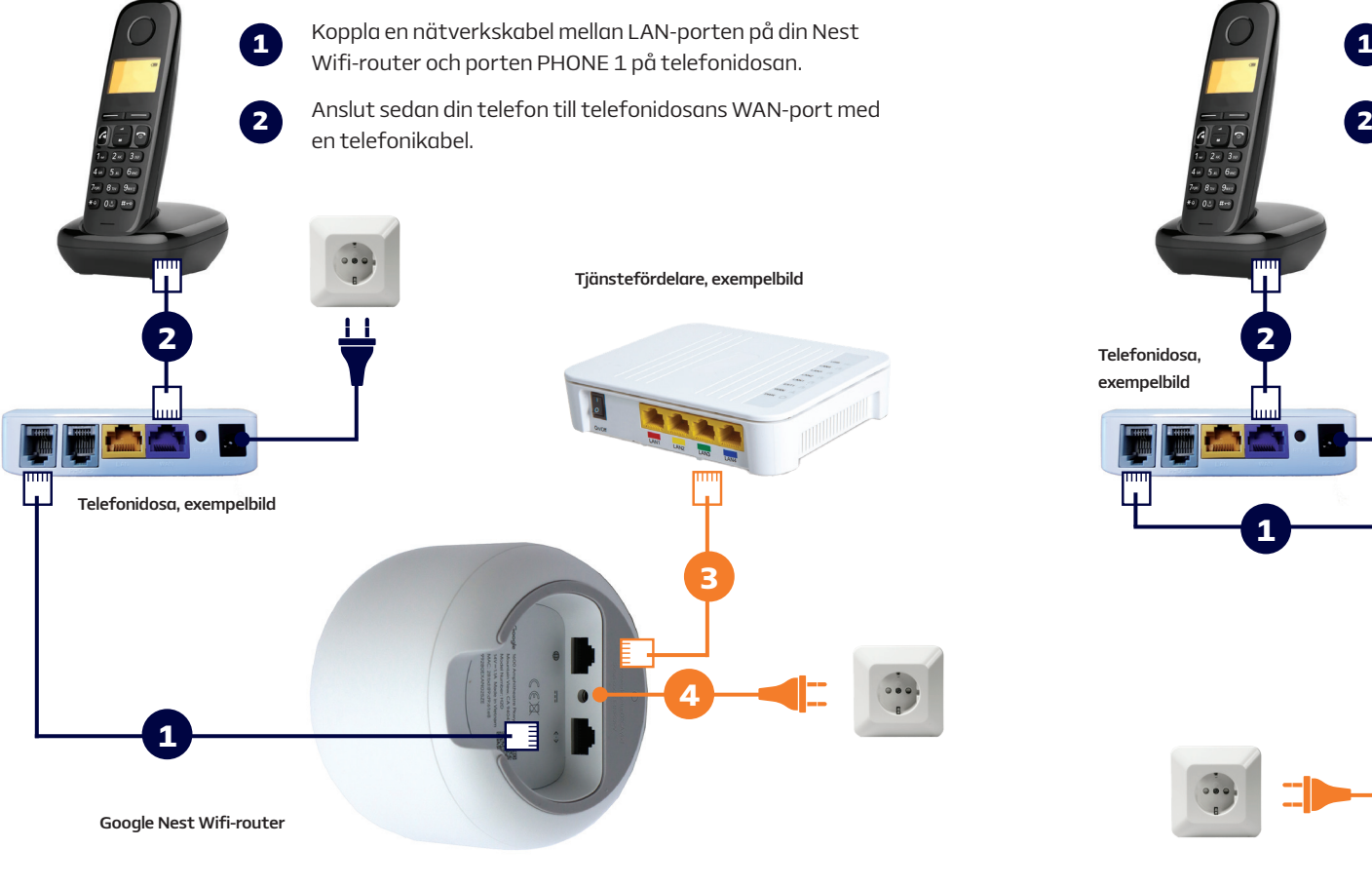

#### **Koppla in bredband och telefoni med Allente-router**

**2**

- Börja med att ansluta routern till ett strömuttag. Kontrollera att strömbrytaren är tillslagen. Strömsymbolen ska lysa grönt. **1**
	- Anslut routern till tjänstefördelaren för internetsignal. Koppla en nätverkskabel från tjänstefördelarens internetport till porten BROADBAND IN på routern.

Nu ska du ha fått internetuppkoppling och kan gå vidare med inkoppling av eventuell telefoni.

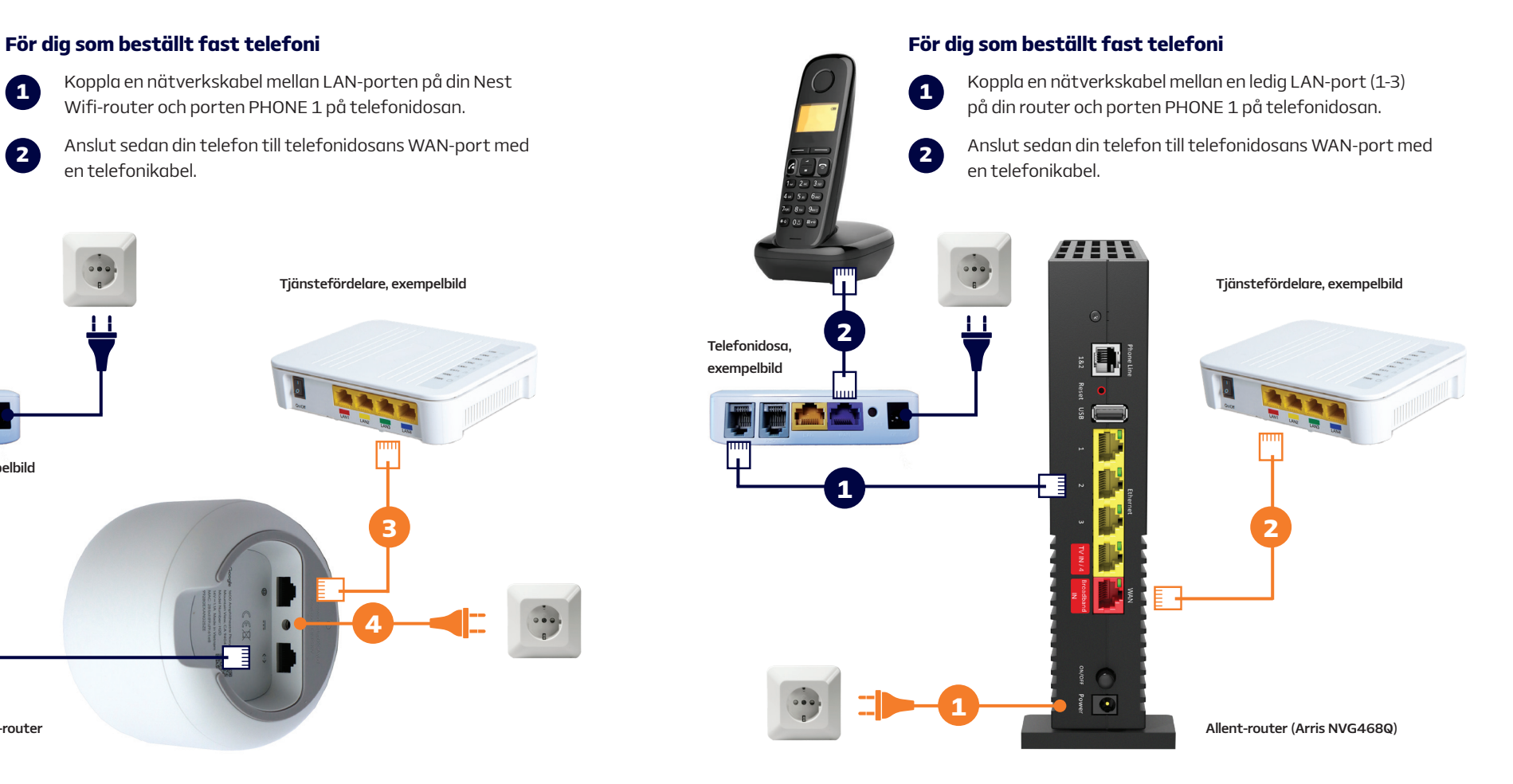

#### **Hur vet jag vilken port som är internetport på min tjänstefördelare?**

En del öppna fibernät har så kallade valfria portar i sina tjänstefördelare. Det betyder att det inte spelar någon roll vilken nätverksport i tjänstefördelaren du använder för att ansluta ditt bredband och/eller tv. Motsatsen är dedikerade/ bestämda portar, där tv och bredband alltid har förutbestämda nätverksportar, som måste användas för att det ska fungera. Är du osäker på vad som gäller i ditt öppna fibernät, besök allente.se/oppet-fibernat.

Tips! Byter du nu fibertjänst från annan leverantör till Allente, notera vilka portar som används för den inkopplingen. Det är samma portar som vi använder för våra tjänster till dig.